# Voicemail Menu Guide

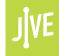

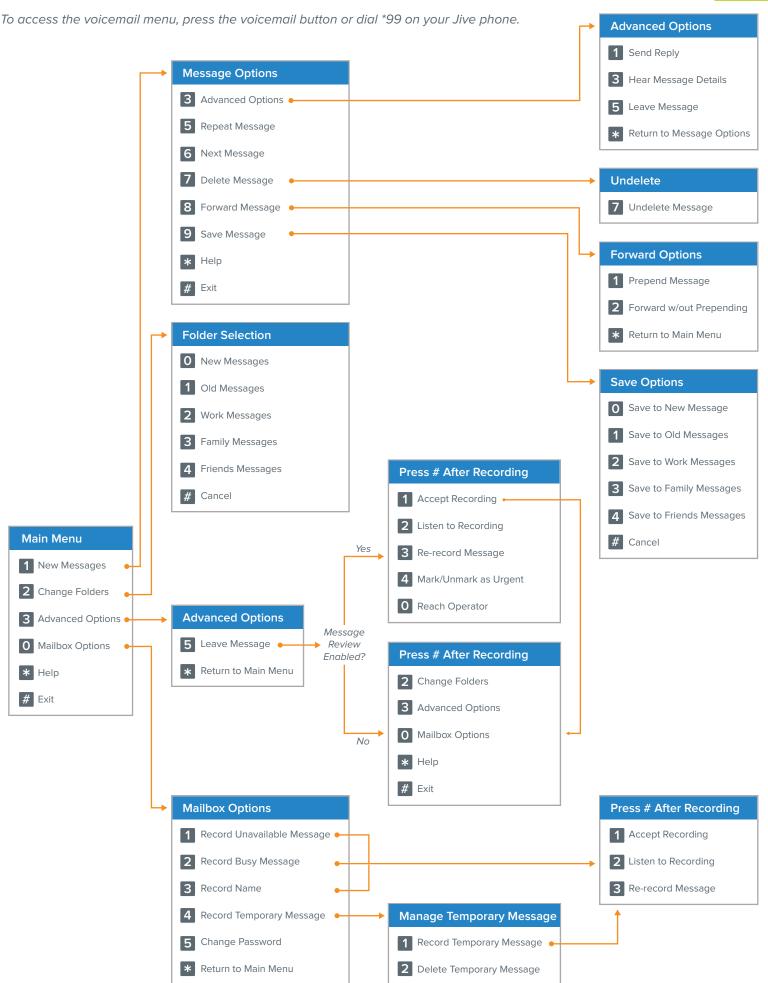

# Voicemail Menu Descriptions

#### Main Menu Main Menu Listen to new messages. **New Messages** While listening to a message, press \* to rewind in 2 sec increments or # to fast forward in 4 sec increments. Listen to messages saved in the New, Old, Work, Family, or Friends 2 Change Folders folders. **Advanced Options** Leave a voice message for another internal extension. **Mailbox Options** Manage greetings and voicemail password. Repeat main menu options. Help Exit Exit voicemail system.

| Me  | Message Options             |                                                                                                    |  |
|-----|-----------------------------|----------------------------------------------------------------------------------------------------|--|
| Mai | Main Menu > Message Options |                                                                                                    |  |
| 3   | Advanced Options            | Leave a voice message reply (internal extensions only), hear message details, or leave a voice message for another internal extension. |  |
| 5   | Repeat Message              | Replay message.                                                                                                    |  |
| 6   | Next Message                | Go to the next message.                                                                                                    |  |
| 7   | Delete Message              | Remove message permanently.                                                                                                    |  |
| 8   | Forward Message             | Forward message to another internal extension.                                                                                         |  |
| 9   | Save Message                | Save message to a different folder (New, Old, Work, Family, Friends).                                                                  |  |
| *   | Help                        | Repeat message options.                                                                                                    |  |
| #   | Exit                        | Exit voicemail system.                                                                                                    |  |

| Ad                                             | Advanced Options          |                                                                           |  |
|------------------------------------------------|---------------------------|---------------------------------------------------------------------------|--|
| Main Menu > Message Options > Advanced Options |                           |                                                                           |  |
| 1                                              | Send Reply                | Leave a voice message for the internal extension that left the voicemail. |  |
| 3                                              | Hear Message Details      | Hear message timestamp and caller id information.                         |  |
| 5                                              | Leave Message             | Leave a voice message for another internal extension.                     |  |
| *                                              | Return to Message Options | Go back to message options.                                               |  |

# Undelete Main Menu > Message Options > Undelete 7 Undelete Message Confirm message deletion.

| Forward Options                               |                          |                                                                |
|-----------------------------------------------|--------------------------|----------------------------------------------------------------|
| Main Menu > Message Options > Forward Options |                          |                                                                |
| 1                                             | Prepend Message          | Add a voice message to the beginning of the forwarded message. |
| 2                                             | Forward w/out Prepending | Forward without adding a voice message.                        |
| *                                             | Return to Main Menu      | Go back to the main menu.                                      |

| Sa                                         | Save Options             |                                             |  |
|--------------------------------------------|--------------------------|---------------------------------------------|--|
| Main Menu > Message Options > Save Options |                          |                                             |  |
| 0                                          | Save to New Messages     | Save message in the New folder.             |  |
| 1                                          | Save to Old Messages     | Save message in the Old folder.             |  |
| 2                                          | Save to Work Messages    | Save message in the Work folder.            |  |
| 3                                          | Save to Family Messages  | Save message in the Family folder.          |  |
| 4                                          | Save to Friends Messages | Save message in the Friends folder.         |  |
| #                                          | Cancel                   | Cancel save and go back to message options. |  |

| Folder S                     | Folder Selection |                                                                |  |
|------------------------------|------------------|----------------------------------------------------------------|--|
| Main Menu > Folder Selection |                  |                                                                |  |
| 0 New                        | Messages         | Listen to new messages.                                        |  |
| 1 Old I                      | Messages         | Listen to undeleted messages or those saved in the Old folder. |  |
| 2 Worl                       | « Messages       | Listen to messages saved in the Work folder.                   |  |
| 3 Fami                       | ily Messages     | Listen to messages saved in the Family folder.                 |  |
| 4 Frier                      | nds Messages     | Listen to messages saved in the Friends folder.                |  |
| # Cand                       | cel              | Go back to the main menu.                                      |  |

| Ad  | Advanced Options             |                                                       |  |
|-----|------------------------------|-------------------------------------------------------|--|
| Mai | Main Menu > Advanced Options |                                                       |  |
| 5   | Leave Message                | Leave a voice message for another internal extension. |  |
| *   | Return to Main Menu          | Go back to the main menu.                             |  |

## **Press # After Recording**

Message Review Enabled on Recipient's Line

#### Main Menu > Advanced Options > Press # After Recording

| 1 | Accept Recording      | Send the message to the designated internal extension.                                                                          |
|---|-----------------------|----------------------------------------------------------------------------------------------------|
| 2 | Listen to Recording   | Listen to the recording.                                                                                                    |
| 3 | Re-record Message     | Erase recording and re-record.                                                                                                  |
| 4 | Mark/Unmark as Urgent | Mark/Unmark message as urgent.  Message is played first and URGENT is added to subject line if email notifications are enabled. |
| 0 | Reach Operator        | Speak with operator (must be enabled on the recipient's line).                                                                  |

## **Press # After Recording**

Message Review Disabled on Recipient's Line

#### Main Menu > Advanced Options > Press # After Recording

| 2 | Change Folders   | Listen to messages saved in the New, Old, Work, Family, or Friends folders. |
|---|------------------|-----------------------------------------------------------------------------|
| 3 | Advanced Options | Leave voice message for another internal extension.                         |
| 0 | Mailbox Options  | Manage greetings and voicemail password.                                    |
| * | Help             | Repeat options.                                                             |
| # | Exit             | Exit voicemail system.                                                      |

## **Mailbox Options**

#### Main Menu > Mailbox Options

| 1 | Record Unavailable Message | Record default mailbox greeting.                                  |
|---|----------------------------|-------------------------------------------------------------------|
| 2 | Record Busy Message        | Record secondary greeting (configured for use in a dial plan).    |
| 3 | Record Name                | Record your name as a mailbox greeting.                           |
| 4 | Record Temporary Message   | Record temporary message (overrides all greetings until deleted). |
| 5 | Change Password            | Change mailbox password (default 0000).                           |
| * | Return to Main Menu        | Return to main menu.                                              |

| Press # After Recording                               |                     |                                |
|-------------------------------------------------------|---------------------|--------------------------------|
| Main Menu > Mailbox Options > Press # After Recording |                     |                                |
| 1                                                     | Accept Recording    | Save recording.                |
| 2                                                     | Listen to Recording | Listen to recording.           |
| 3                                                     | Re-record Message   | Erase recording and re-record. |

| Ma                                                     | Manage Temporary Message                                            |                            |  |
|--------------------------------------------------------|---------------------------------------------------------------------|----------------------------|--|
| Main Menu > Mailbox Options > Manage Temporary Message |                                                                     |                            |  |
| 1                                                      | Record Temporary Message                                            | Record temporary greeting. |  |
| 2                                                      | Delete Temporary Message     Remove temporary greeting permanently. |                            |  |